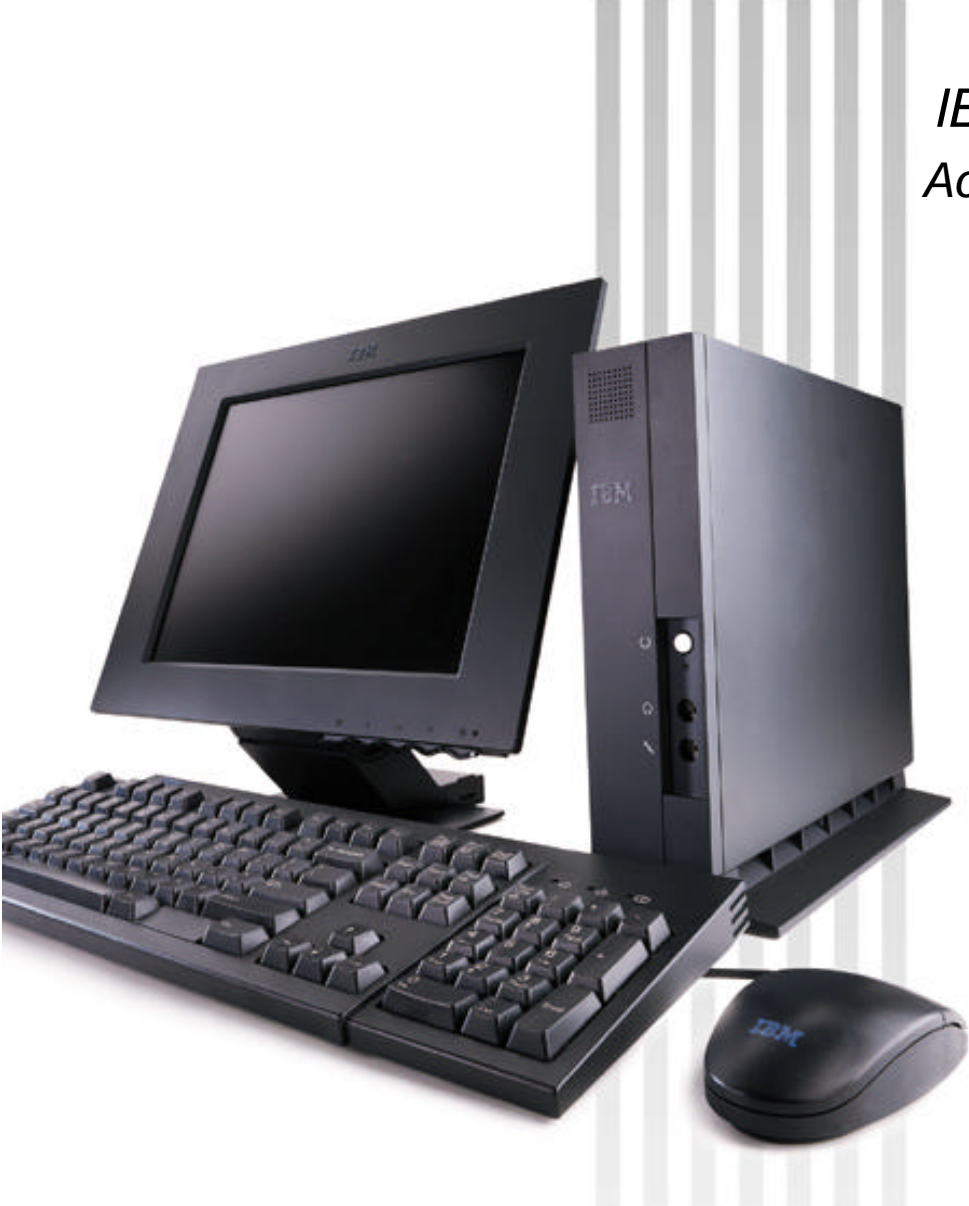

*IBM Network Station Family of Thin Clients Access for today, flexibility for tomorrow*

# **Network Station Manager V2R1 Internals**

**August 29, 1999**

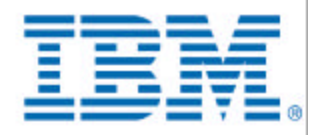

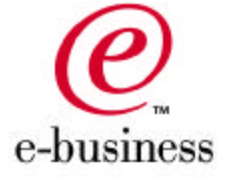

## **NSM Internals**

- **NSM / System Structure**
- **Directory Structure**
	- **Server Directories**
	- **Shipped Files and Directories**
	- **User Data Files and Directories**

### **Download Profiles**

- **▶ Basic Information**
- **Location**
- **File Descriptions**
- **▶ Download Order**
- **Preference Hierarchy**
- **XML Content**
- **Kiosk Templates**

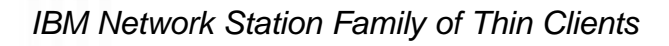

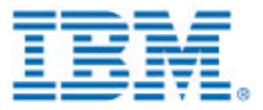

### **NSM / System Structure**

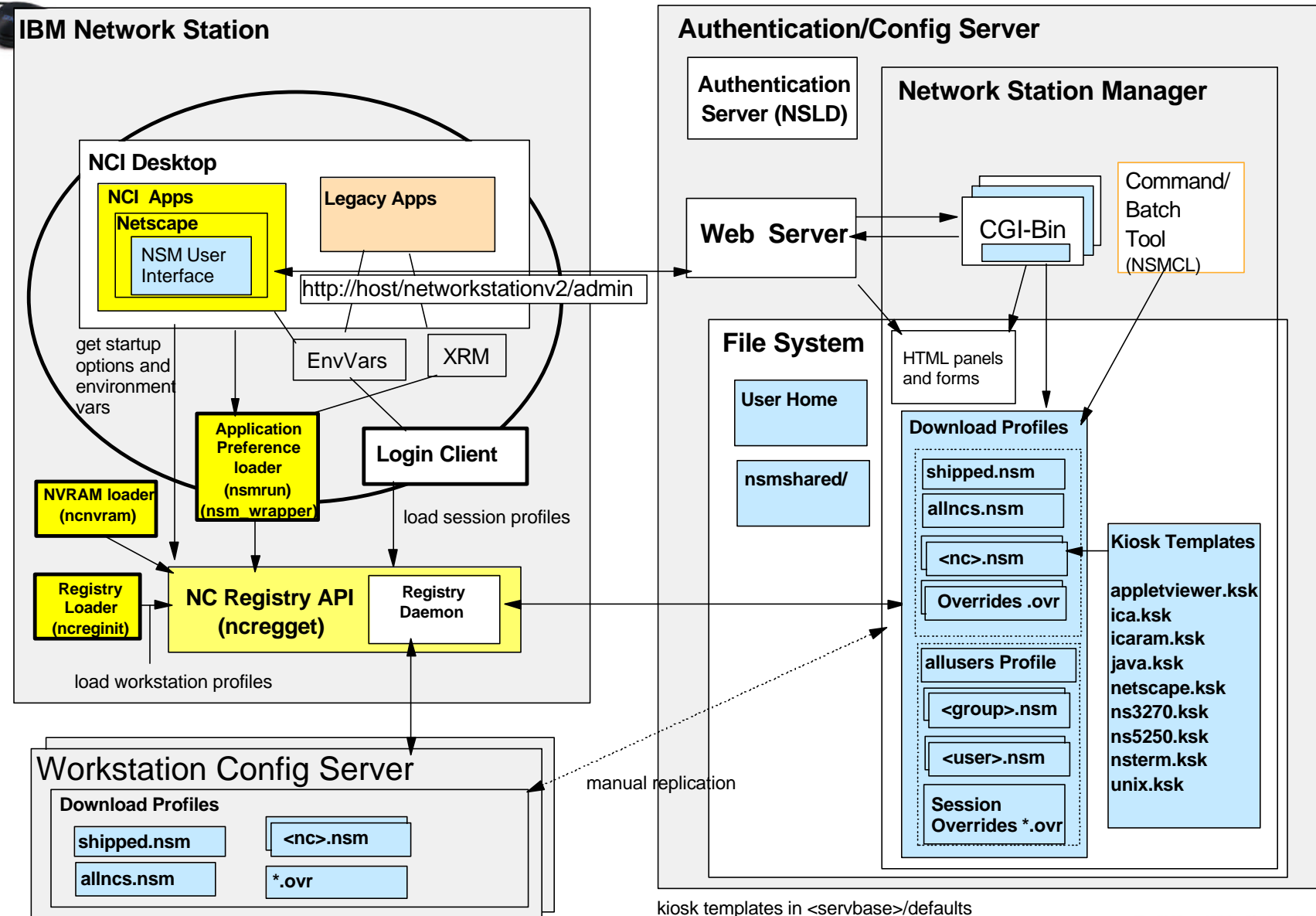

*IBM Network Station Family of Thin Clients*

download profiles in <userbase>/profiles or appropriate subdire

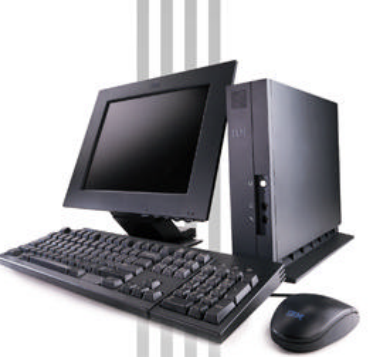

### **Directory Structure - Server Directories**

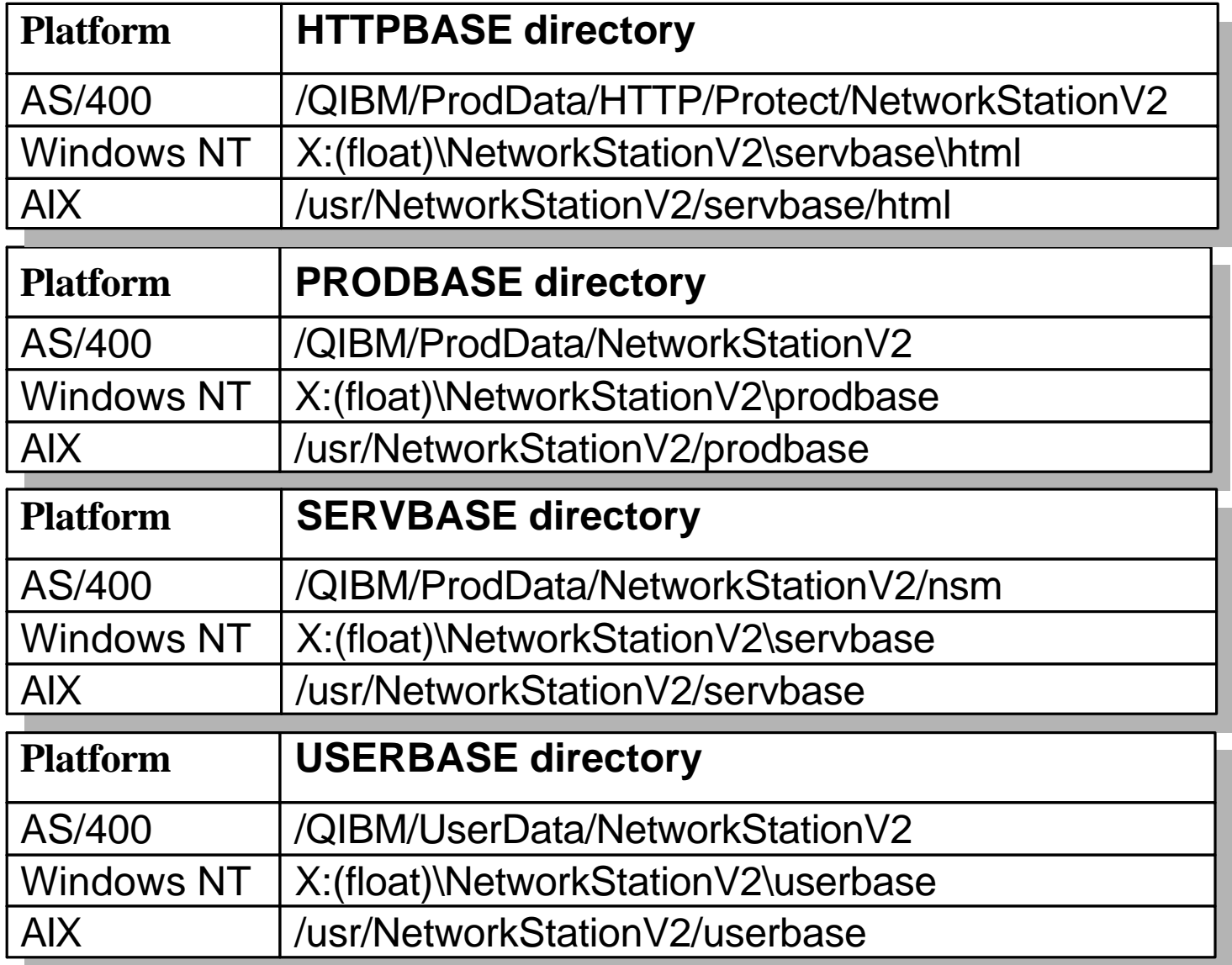

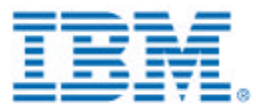

## **Directory Structure Shipped Files and Directories**

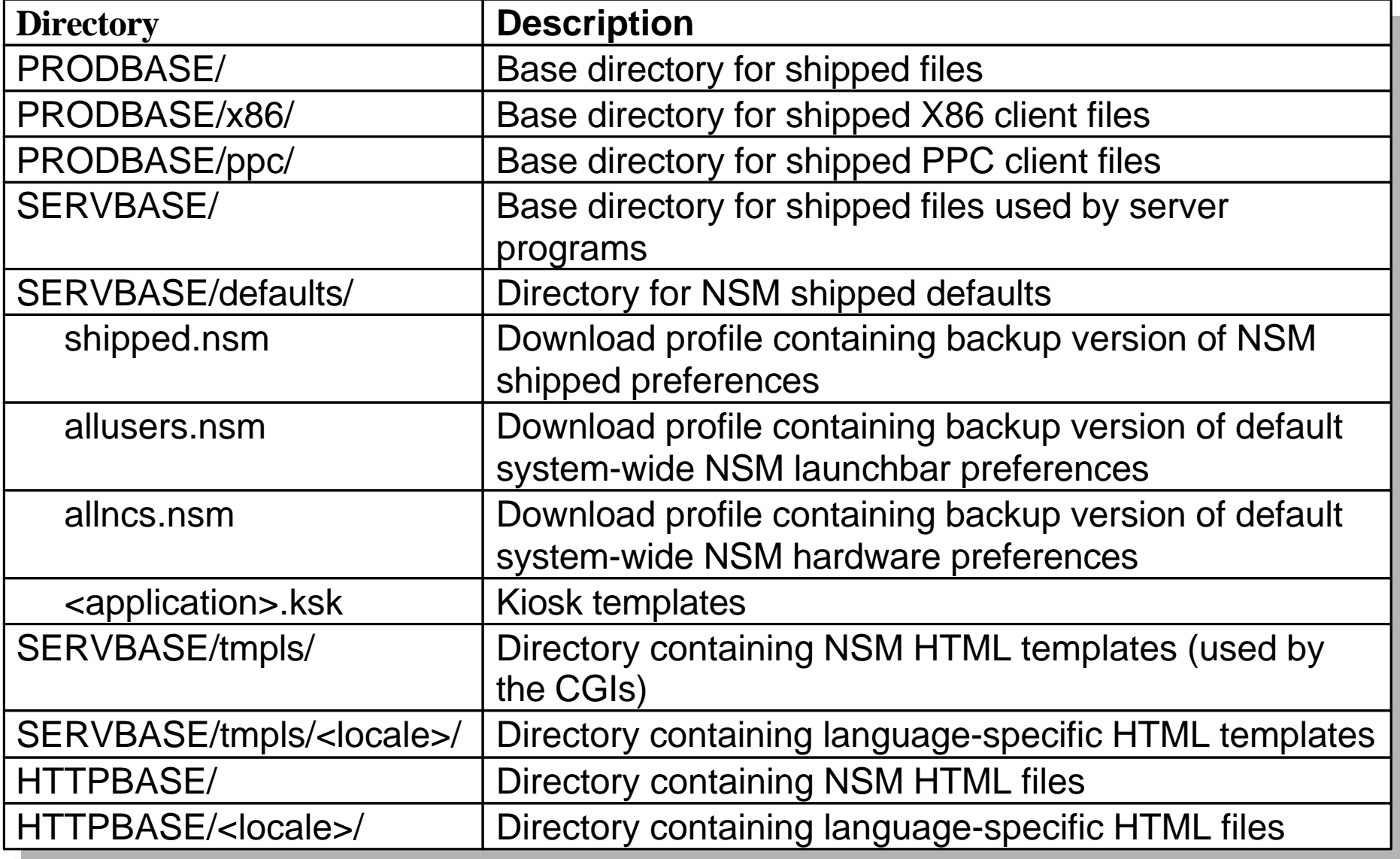

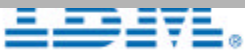

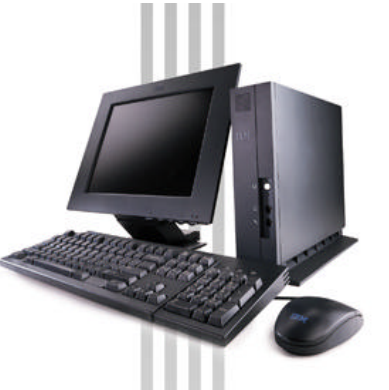

### **Directory Structure**

## **User Data Files and Directories**

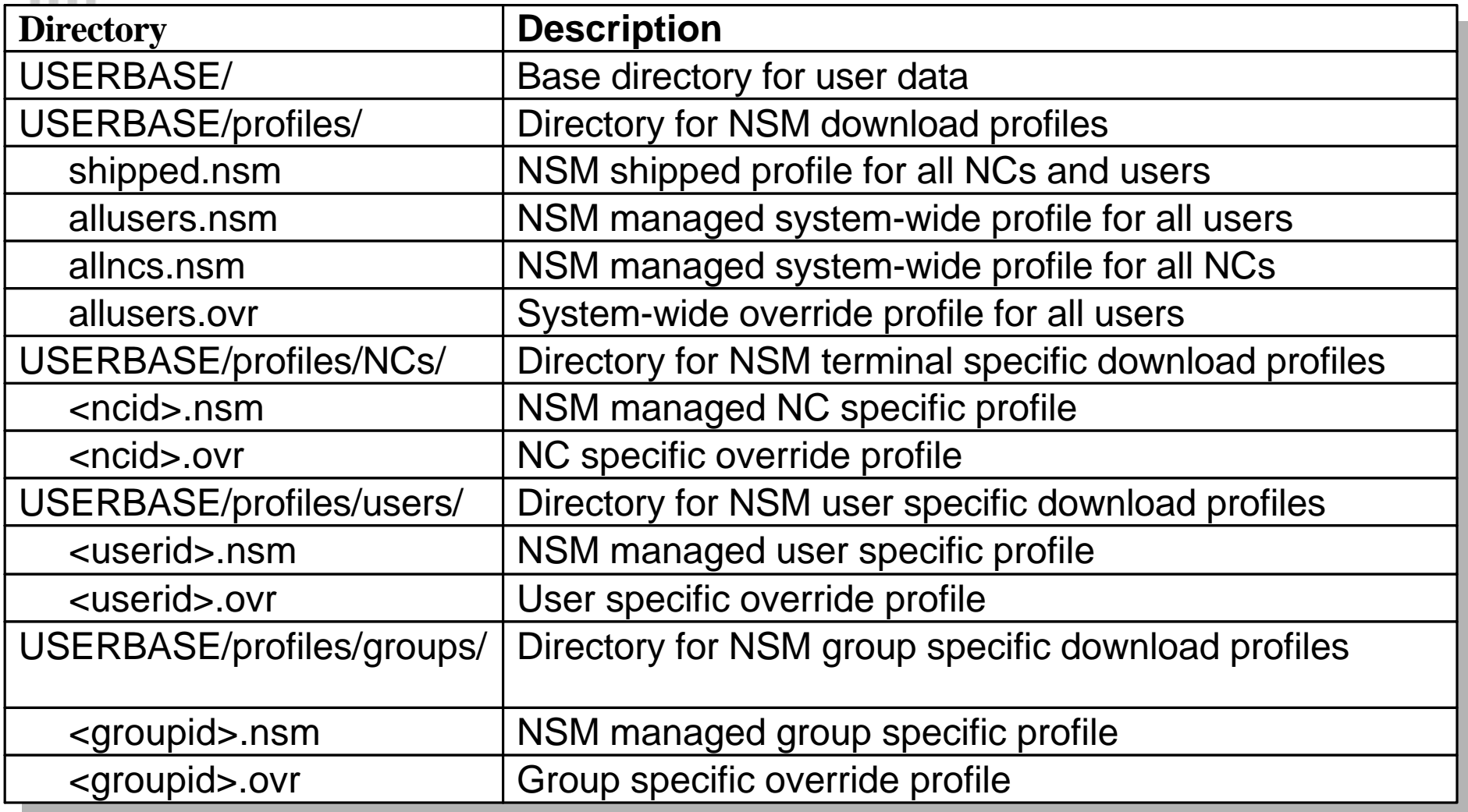

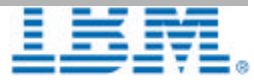

### **Directory Structure**

## **User Data Files and Directories (continued)**

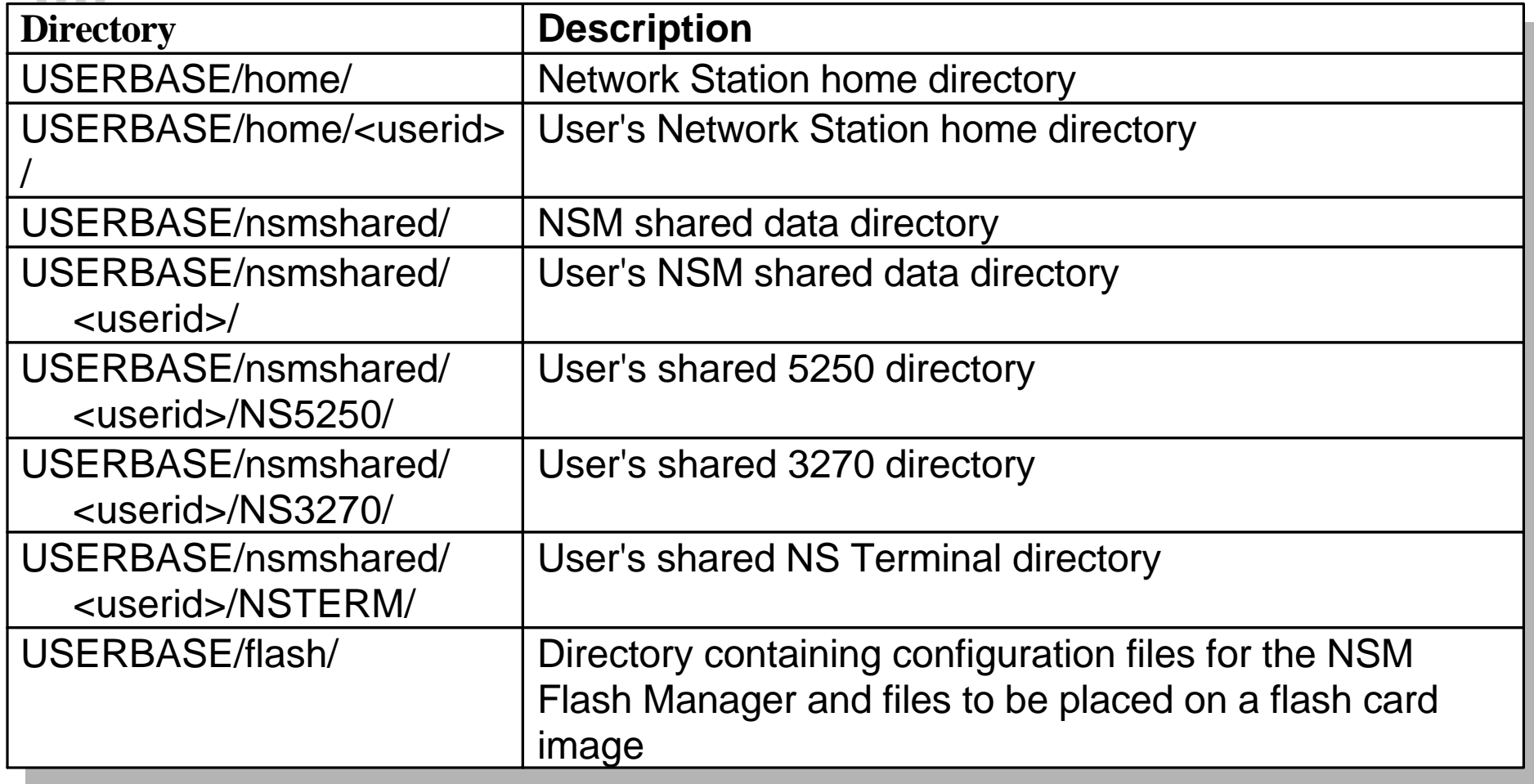

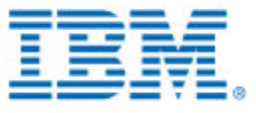

### **Download Profiles**

### **Basic Information**

- **Used to store all NSM-saved preferences**
- **Read into the Network Station registry, which is accessed by the OS and all client apps to retrieve preferences**
- **Stored in a XML format**
- **Encoded in UTF-8 code page**

#### ■ **Location**

- **Profiles are accessed by the registry in the server directory USERBASE/profiles on the terminal and user configuration servers.**
- **Backup copies of shipped default files and kiosk templates are stored in the directory SERVBASE/defaults.**

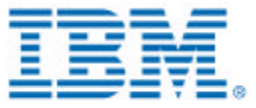

### **Download Profiles**

### **Files**

#### **shipped.nsm**

- located in USERBASE/profiles on terminal config server
- contains shipped default preference values
- should never be edited by a user or administrator
- backup copy in SERVBASE/defaults

#### **allncs.nsm**

- located in USERBASE/profiles on terminal config server
- contains system-wide settings for all Network Stations that use the terminal config server
- shipped version of this file contains default values for printers
- backup copy of IBM shipped version in SERVBASE/defaults

#### **allusers.nsm**

- located in USERBASE/profiles on user config server
- contains system-wide setting of all users that use the user config server
- shipped version of this file contains the IBM shipped launchbar setup
- back copy of IBM shipped version in SERVBASE/defaults

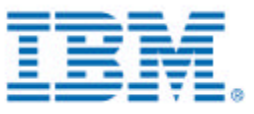

## **Download Profiles**

### **Files (continued)**

- **<groupid>.nsm**
	- located in USERBASE/profiles/groups on the user config server
	- contains the preferences for the group named <groupid>
- **<userid>.nsm**
	- located in USERBASE/profiles/users on the user config server
	- contains the preferences for the user named <userid>

#### **<ncid>.nsm**

- located in USERBASE/profiles/NCs on the terminal config server
- contains the preferences for the Network Station named <ncid>
- $-$  <ncid> can be either the fully qualified domain name, the IP address, or the MAC address of the Network Station
- **allusers.ovr, <userid>.ovr, <groupid>.ovr, and <ncid>.ovr**
	- override files for users and Network Stations
	- $-$  located in the same directories as their corresponding .NSM files
	- these can be hand-editted, and are the only files that should be hand-editted
	- should only be used if absolutely necessary

### **Network Station Manager Download Order - Phase 1** Read shipped defaults into the registry shipped.nsm | USERBASE/ profiles Network Station **Terminal Config Server** Read system-wide terminal preferences into the registry allncs.nsm | USERBASE/ profiles Read terminal-specific preferences into the registry <ncid>.nsm USERBASE/ profiles/NCs Read terminal-specific overrides into the registry Launch actlogin. A user signs in and authenticates. <ncid>.ovr USERBASE/ profiles/NCs

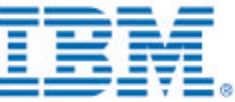

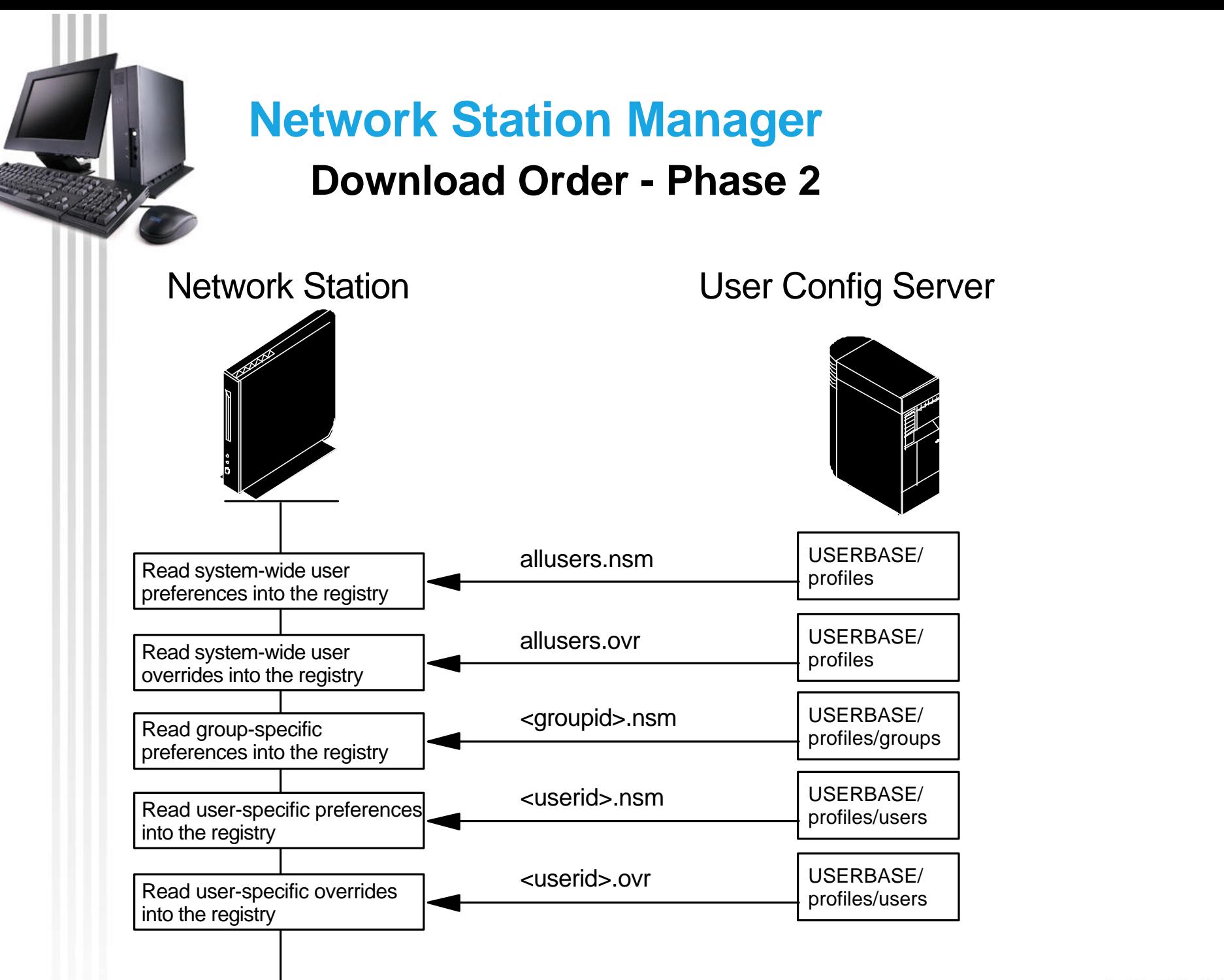

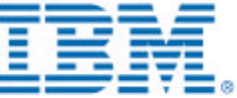

## **Download Order - Configuration Values**

- **Configuration values that alter the download sequence:**
	- **RULES preferences (set in the RULES category using the command line utility)**
		- NSM\_ALLOW\_OVERRIDES if this is DISABLE (the default), override (.ovr) files will not be read.
		- NSM\_NC\_NAME\_TYPE can be ANY, IP\_ADDRESS, MAC\_ADDRESS, HOST\_NAME. Determines the naming convention for <ncid> files that must be used. ANY (the default) means that any of the three can be used.
		- NSM\_ACCESS\_NC\_CONFIG if this is DISABLE, <ncid>.nsm and <ncid>.ovr files will not be read.
		- NSM\_ACCESS\_GROUP\_CONFIG if this is DISABLE, <groupid>.nsm and <groupid>.ovr files will not be read.
		- NSM\_ACCESS\_USER\_CONFIG if this is DISABLE, <userid>.nsm and <userid>.ovr files will not be read.

#### **NSM\_KIOSK\_MODE environment variable**

- If this is "ON", the login panel is bypassed, no authentication is done, and none of the files from the user config server are read.

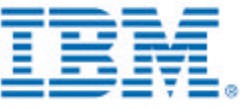

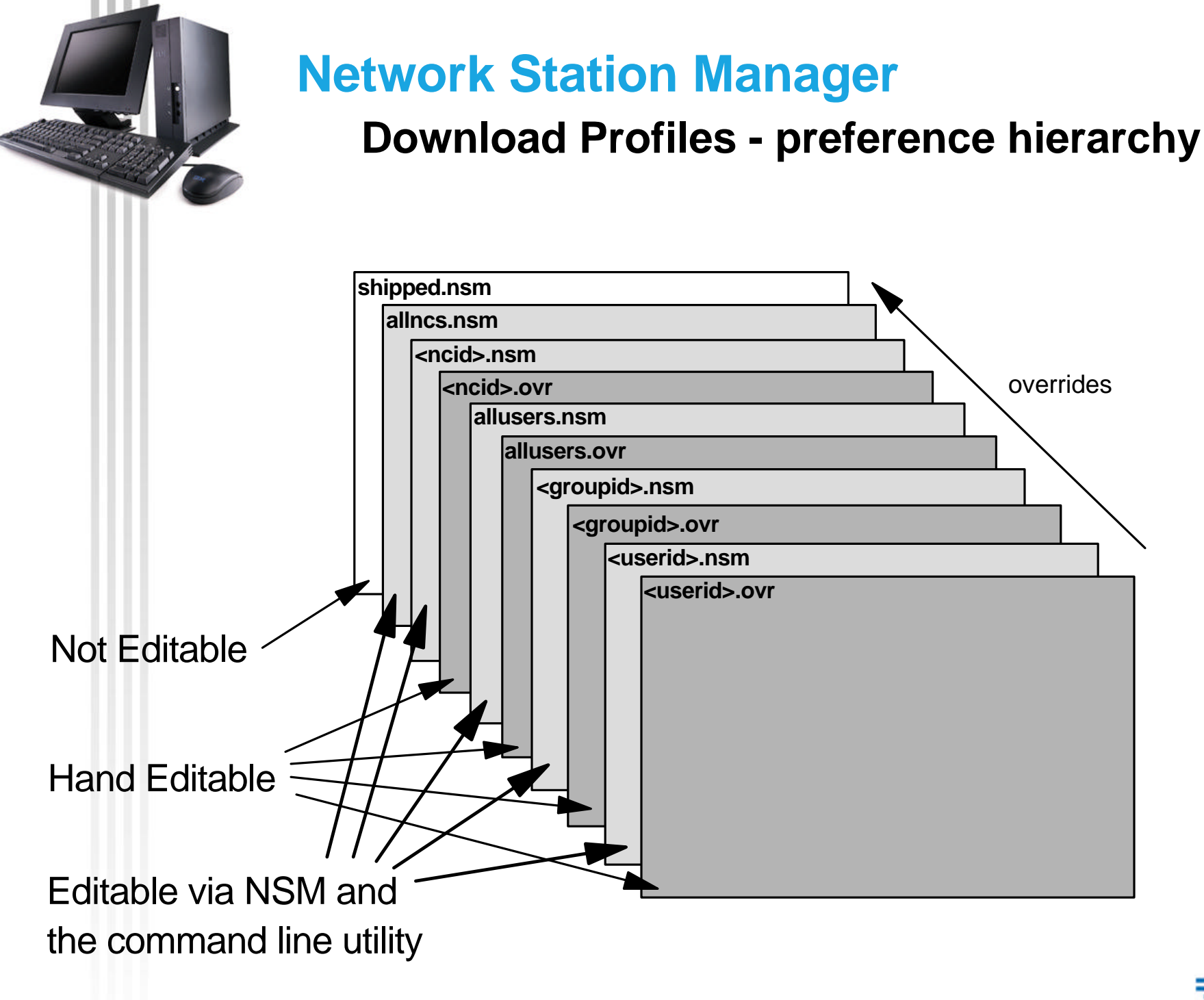

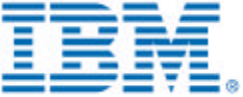

*IBM Network Station Family of Thin Clients*

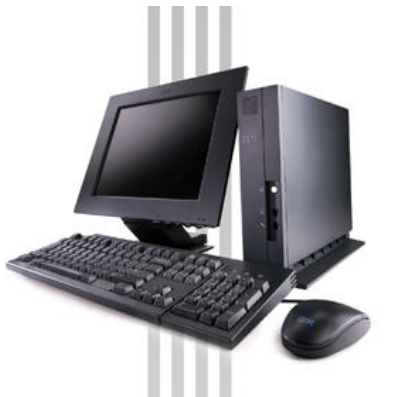

## **Network Station Manager Download Profiles - XML content - page 1**

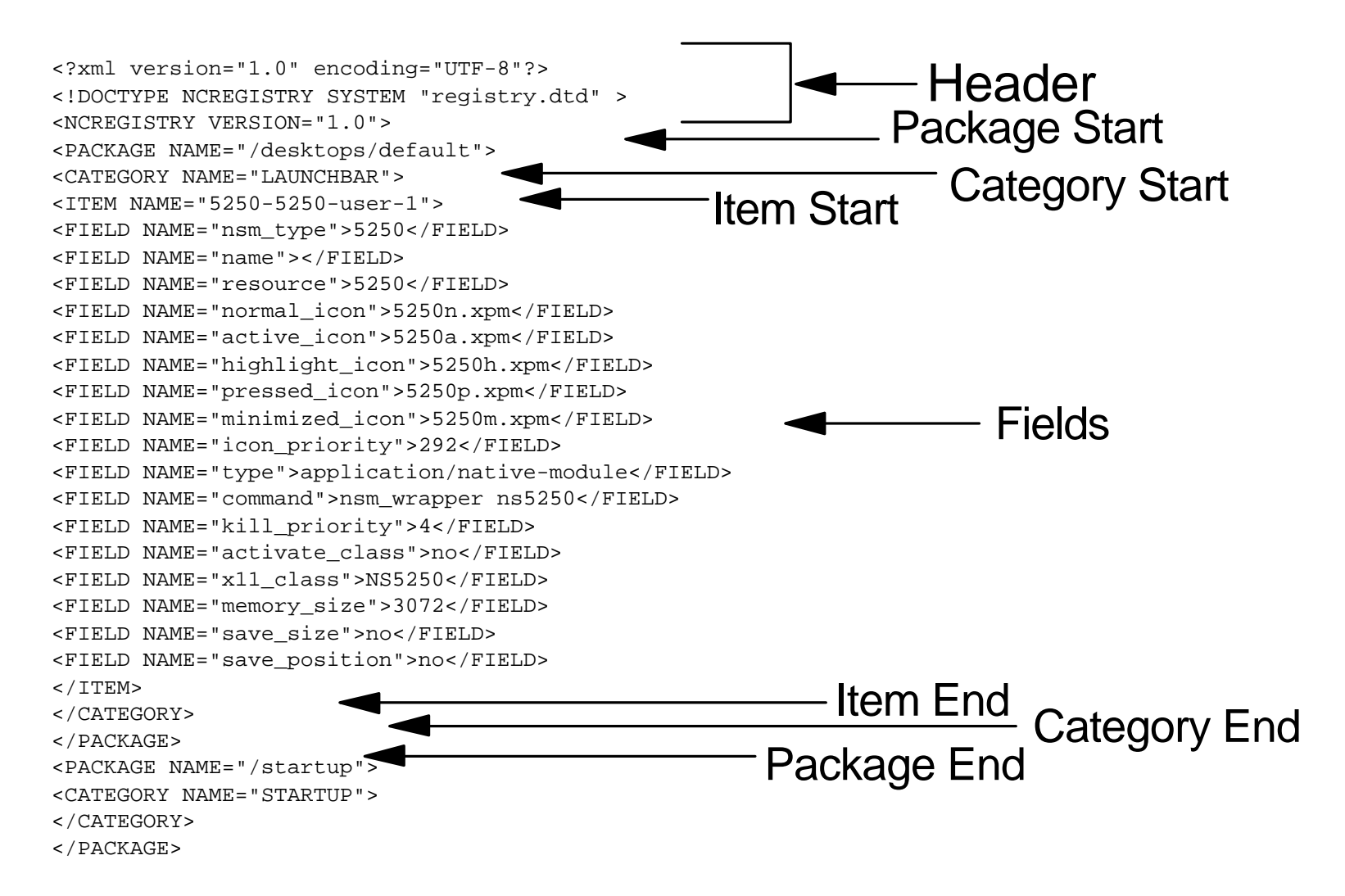

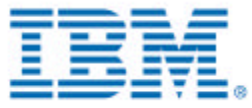

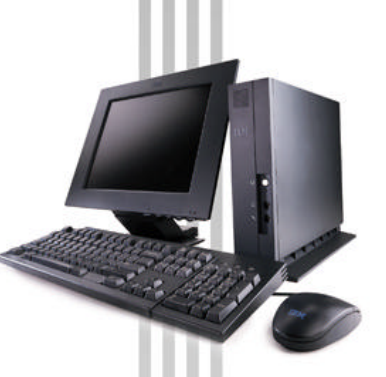

### **Download Profiles - XML content - page 2**

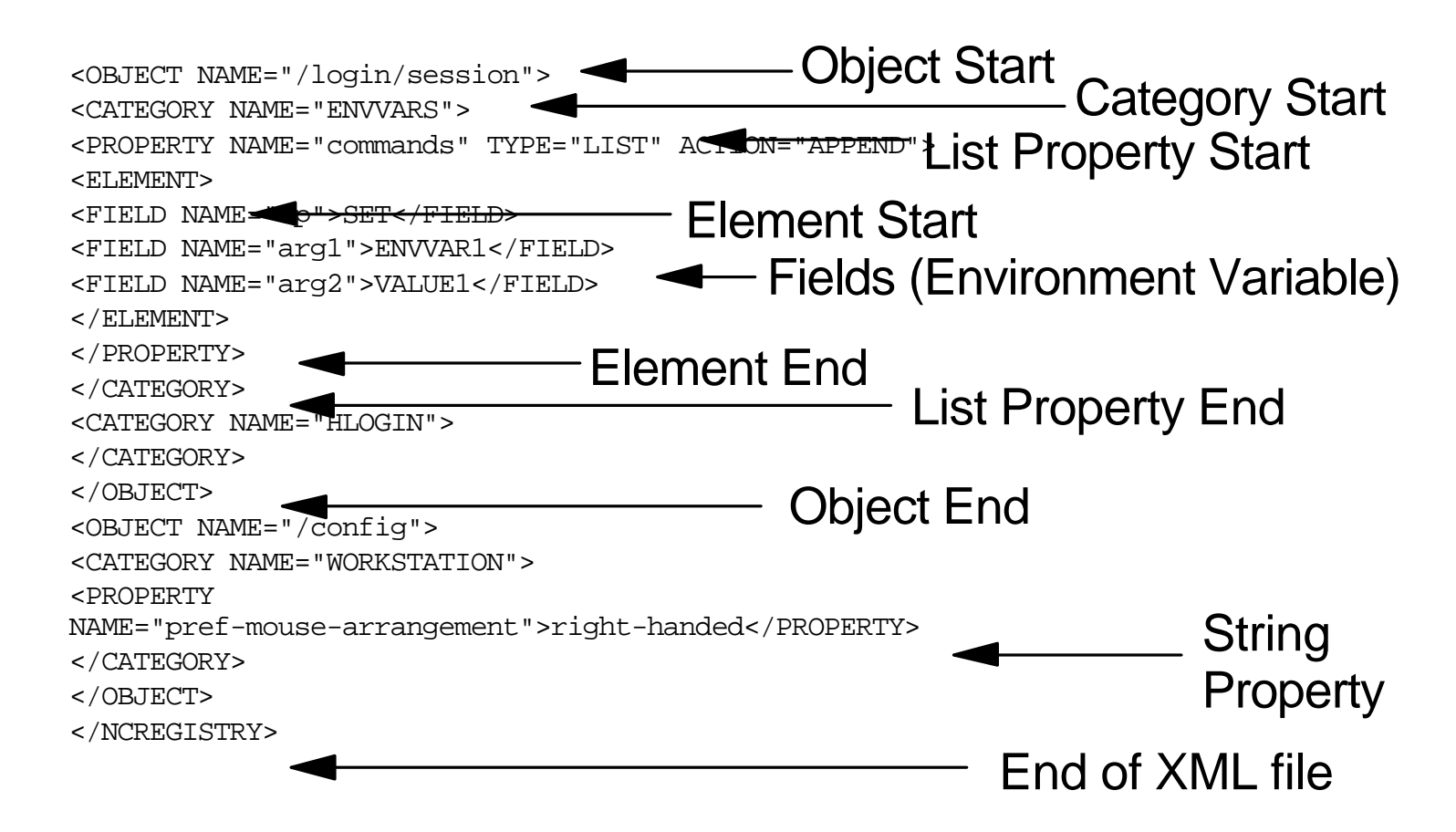

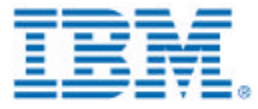

## **Kiosk Templates**

### **Basic Information**

- **Application-specific download profile templates**
- **Bring up a single application instance, bypass the login panel**
- **Located in SERVBASE/defaults and named <appname>.ksk**
- **To use a template, copy it to USERBASE/profiles/NCs and name it <ncid>.nsm or <ncid>.ovr**
- **Some templates require editing before they can be used**

### **Shipped Templates**

- **appletviewer.ksk Java Applet**
- **ica.ksk ICA Connection**
- **icaram.ksk ICA Remote Application Manager**
- **java.ksk Java Application**
- **netscape.ksk Netscape Browser**
- **ns3270.ksk 3270 Emulator**
- **ns5250.ksk 5250 Emulator**
- **nsterm.ksk VT Emulator**
- **unix.ksk XTerm**

*IBM Network Station Family of Thin Clients*

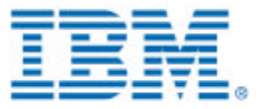

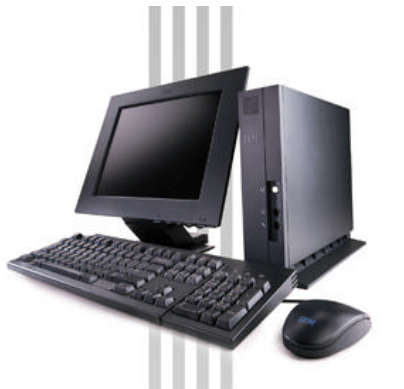

## **Network Station Manager Netscape Kiosk Template - page 1**

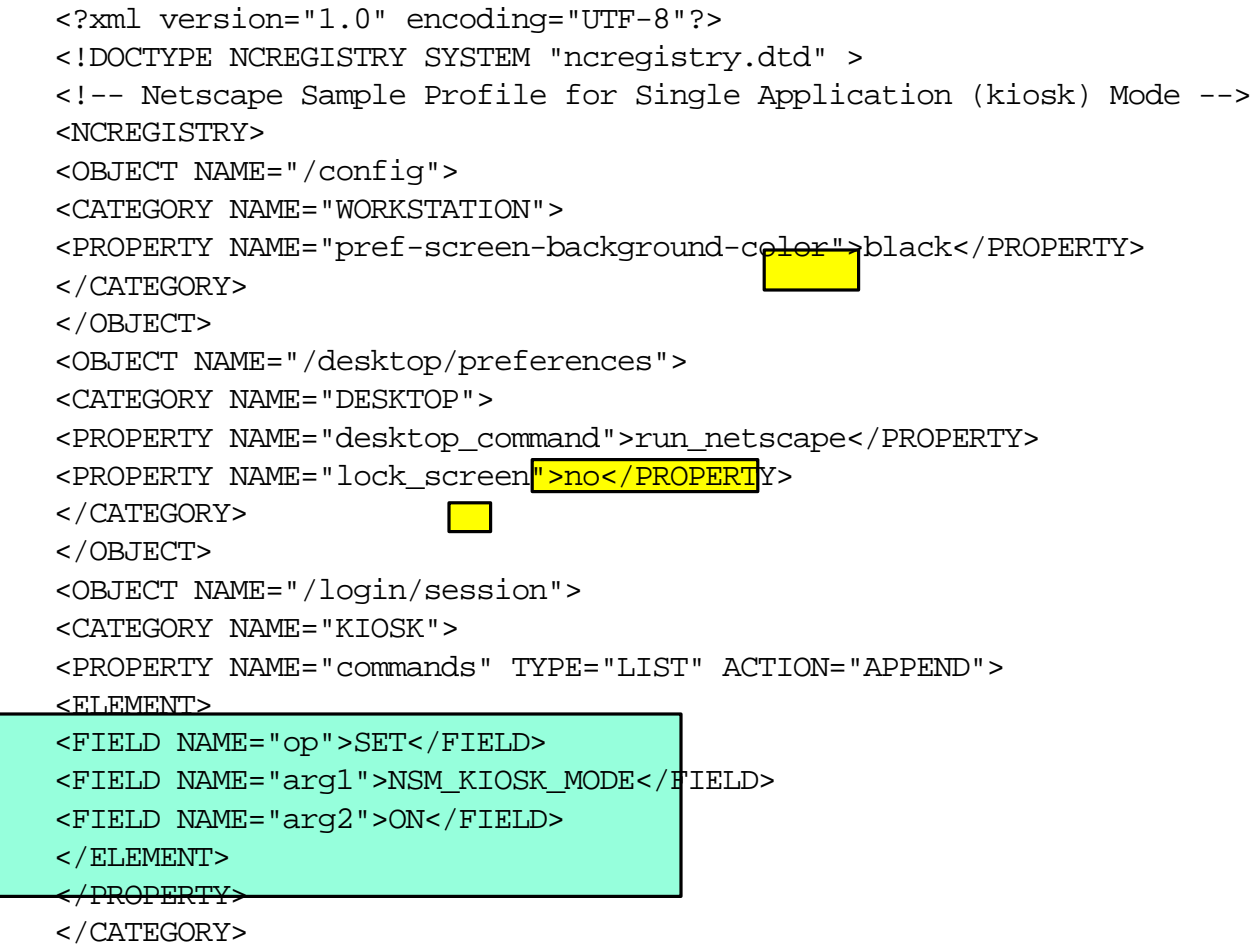

### **Netscape Kiosk Template - page 2**

<CATEGORY NAME="INTERNET"> <PROPERTY NAME="commands" TYPE="LIST" ACTION="APPEND"> <ELEMENT> <FIELD NAME="op">SET</FIELD> <FIELD NAME="arg1">FTP\_PROXY\_HOST</FIELD> <FIELD NAME="arg2">yourproxy.server.com</FIELD>  $\epsilon$  / ELEMENTI $>$ <ELEMENT> <FIELD NAME="op">SET</FIELD> <FIELD NAME="arg1">FTP\_PROXY\_PORT</FIELD> <FIELD NAME="arg2">81</FIELD>  $\leftrightarrow$ ELEMENT> <ELEMENT> <FIELD NAME="op">SET</FIELD> <FIELD NAME="arg1">FTP\_PROXY\_OVERRIDES</FIELD> <FIELD NAME="arg2"></FIELD> </ELEMENT> <ELEMENT> <FIELD NAME="op">SET</FIELD> <FIELD NAME="arg1">GOPHER\_PROXY\_HOST</FIELD> <FIELD NAME="arg2">yourproxy.server.com</FIELD> </ELEMENT> <ELEMENT> <FIELD NAME="op">SET</FIELD> <FIELD NAME="arg1">GOPHER\_PROXY\_PORT</FIELD> <FIELD NAME="arg2">81</FIELD>  $\overline{<}$ /ELEMENT> <ELEMENT> <FIELD NAME="op">SET</FIELD> <FIELD NAME="arg1">GOPHER\_PROXY\_OVERRIDES</FIELD> <FIELD NAME="arg2"></FIELD>  $<$  / ELEMENT>

## **Network Station Manager Netscape Kiosk Template - page 3**

#### <ELEMENT> <FIELD NAME="op">SET</FIELD> <FIELD NAME="arg1">HTTP\_PROXY\_HOST</FIELD> <FIELD NAME="arg2">yourproxy.server.com</FIELD> </ELEMENT> <ELEMENT> <FIELD NAME="op">SET</FIELD> <FIELD NAME="arg1">HTTP\_PROXY\_PORT</FIELD> <FIELD NAME="arg2"> 81</r></r> </ELEMENT> <ELEMENT> <FIELD NAME="op">SET</FIELD> <FIELD NAME="arg1">HTTP\_PROXY\_OVERRIDES</FIELD>  $\epsilon$ FIELD NAME="arg2"> $\epsilon$ /FIELD> </ELEMENT> <ELEMENT> <FIELD NAME="op">SET</FIELD> <FIELD NAME="arg1">HTTPS PROXY HOST</FIELD <FIELD NAME="arg2">yourproxy.rchland.ibm.com</FIELD> </ELEMENT> <ELEMENT> <FIELD NAME="op">SET</FIELD> <FIELD NAME="arg1">HTTPS\_PROXY\_PORT</FIELD> <FIELD NAME="arg2">81</FIELD> </ELEMENT> <ELEMENT> <FIELD NAME="op">SET</FIELD> <FIELD NAME="arg1">SOCKS\_HOST</FIELD> <FIELD NAME="arg2"></FIELD> </ELEMENT> <ELEMENT> <FIELD NAME="op">SET</FIELD> <FIELD NAME="arg1">SOCKS\_PORT</FIELD>  $\overline{\mathsf{F}}$  FIELD NAME="arg2"> $\overline{\mathsf{F}}$ FIELD> </ELEMENT> <ELEMENT> <FIELD NAME="op">SET</FIELD> <FIELD NAME="arg1">HOME\_PAGE</FIELD> <FIELD NAME="arg2">http://www.ibm.com/</FIELD> </ELEMENT> </PROPERTY> </CATEGORY> </OBJECT> </NCREGISTRY>

*IBM Network Station Family of Thin Clients*